Outils graphiques AutoCAD 2D - Perfectionnement

## **3 jours (21 heures)**

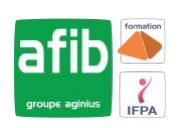

Délai maximum : 2 mois.

Parcours concourant au développement des compétences. Action de formation réalisée en application des articles L 6313-1 et L 6313-2 du Code du travail.

Si vous êtes en situation de handicap, contactez-nous avant le début de votre formation pour que nous puissions vous orienter efficacement et vous accueillir dans les meilleures conditions.

#### $\mathcal G$ **Objectifs pédagogiques**

- Maîtriser les outils et les techniques pour la création, l'annotation, et l'impression de dessins 2D
- Gagner en efficacité et vitesse de production
- Cette formation prépare à la certification TOSA (en sus, nous consulter)

## **Pré-requis**

• Utilisateurs expérimentés d'AutoCAD souhaitant une formation additionnelle

#### 才 **Modalités pédagogiques**

Modalités de formation:

- Formation réalisée en présentiel, à distance ou mixte,
- Toutes nos formations peuvent être organisées dans nos locaux ou sur site
- Feuille de présence signée en demi-journée, questionnaires d'évaluation de la satisfaction en fin de stage et 60 jours après, attestation de stage et certificat de réalisation.
- Horaires de la formation: 9h 12h30 et 13h30 17h.
- Les horaires de la formation sont adaptables sur demande.

### **Moyens pédagogiques**

- Formateur expert dans le domaine,
- Mise à disposition d'un ordinateur, d'un support de cours remis à chaque participant,
- Vidéo projecteur, tableau blanc et paperboard,
- Formation basée sur une alternance d'apports théoriques et de mises en pratique
- Formation à distance à l'aide du logiciel Teams pour assurer les interactions avec le formateur et les autres stagiaires, accès aux supports et aux évaluations. Assistance pédagogique afin de permettre à l'apprenant de s'approprier son parcours. Assistance technique pour la prise en main des équipements et la résolution des problèmes de connexion ou d'accès. Méthodes pédagogiques : méthode expositive 50%, méthode active 50%.

### **Public visé**

• Utilisateurs d'AutoCAD souhaitant une formation additionnelle

### **Modalités d'évaluation et de suivi**

• Evaluation des acquis tout au long de la formation : QCM, mises en situation, TP, évaluations orales…

#### $\boxed{C}$ **Programme de formation**

### **1. Rappel général**

### **2. Utilitaires**

- Travailler efficacement avec les sélections
- Cycle de sélection
- Création et utilisation des groupes, sélection rapide
- Créer des vues nommées

### **3. Fonctions avancées**

#### **Contacts**

 $\circ$ 

Notre centre à **Mérignac** 14 rue Euler

33700 MERIGNAC

 <sup>05</sup> <sup>57</sup> <sup>92</sup> <sup>22</sup> <sup>00</sup> ✉ contact@afib.fr

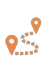

Notre centre à **Périgueux** 371 Boulevard des Saveurs, 24660 COULOUNIEIX CHAMIERS

 <sup>05</sup> <sup>64</sup> <sup>31</sup> <sup>02</sup> <sup>15</sup> ✉ contact@afib.fr

# AutoCAD 2D - Perfectionnement

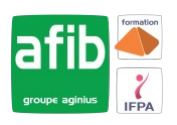

- Utilisation et édition des polylignes
- Création de contours et calcul de surfaces
- Création des régions et opérations booléennes
- La commande Joindre

### **4. Les tableaux**

- Création, modification de tableaux automatiques
- Création et modification de styles de tableau

### **5. Les attributs**

- Aperçu des attributs et création de cartouche
- Insertion et édition du contenu d'attributs
- Édition des attributs un par un ou globalement
- Mettre visible ou invisible des attributs
- Export des attributs vers un tableau
- Extraction des attributs dans un fichier texte ou type Excel
- Édition de blocs sur place

### **6. Les références externes : Xref**

- Aperçu des références externes
- Ancrage, superposition, ouverture, édition des Xrefs
- Éditer des Xrefs sur place
- Délimiter le contenu d'une Xref
- Rendre une Xref permanente dans le dessin
- Editer un bloc avec ou sans attributs sans le décomposer

## **7. Gestion des images bitmap**

- Insérer des images, logos...
- Formats de fichier
- Possibilités d'édition d'images
- Délimiter une zone de l'image insérée

## **8. Copies avancées**

- Travailler avec différents dessins ouverts
- Copier des dessins entre fichiers AutoCAD
- Copier un document Ms Excel/Ms Word dans AutoCAD et garder le lien dynamique

## **9. Les jeux de feuilles**

- Création, modification d'un nouveau jeu de feuilles
- Utilisation du gestionnaire des jeux de feuilles
- Placer une vue dans un jeu de feuilles
- Création d'une liste ou nomenclature de feuilles

## **10. AutoCAD et Internet**

- Utilisation d'hyperliens et de la commande E-transmit
- Création et affichage des fichiers DWF
- Publier des jeux de feuilles

## **11. Blocs dynamiques**

- Création, insertion et modification de blocs dynamiques
- Paramètres, actions